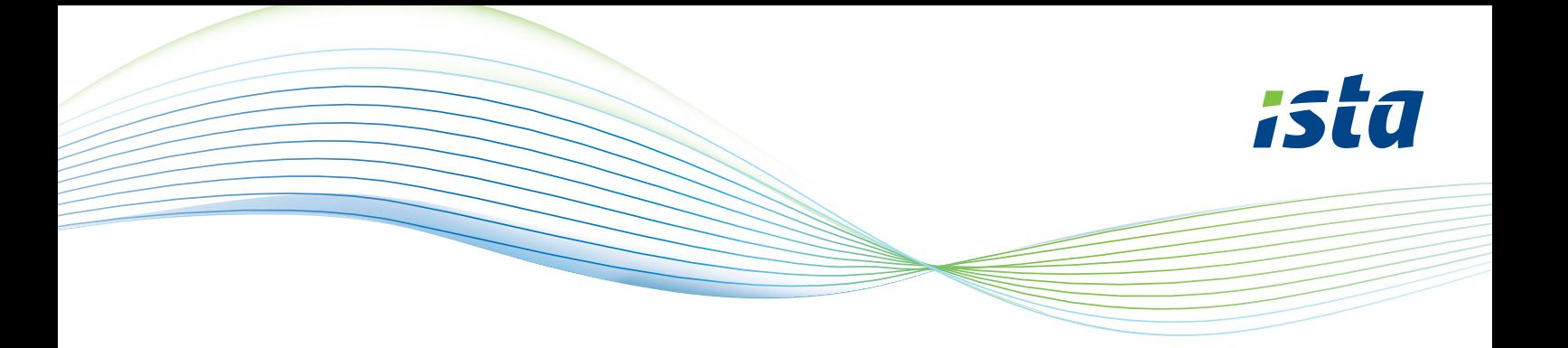

## **Hoe maak je een account aan op de ista webportal?**

## ista

#### Registreren als nieuwe gebruiker

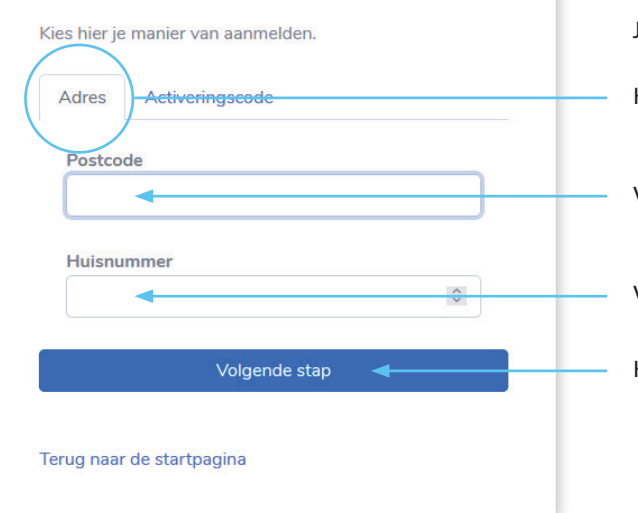

Ga naar https://mijn.ista.nl en kies voor: 'Registreren als nieuwe gebruiker'. Je komt dan in dit scherm. Kies voor 'Adres'.

Vul hier je postcode in.

Vul hier je huisnummer in en de huisnummer toevoeging, als die er is.

Klik dan op 'Volgende stap'.

# ista

#### Registreren als nieuwe gebruiker

Voer een meternummer en meterstand die daarbij hoort in van een meter die ista uitleest.

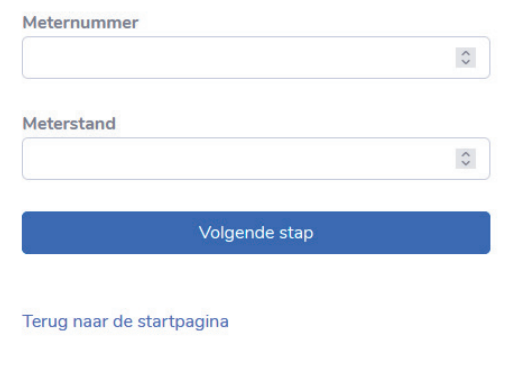

### **Vul hier een meternummer en meterstand in**

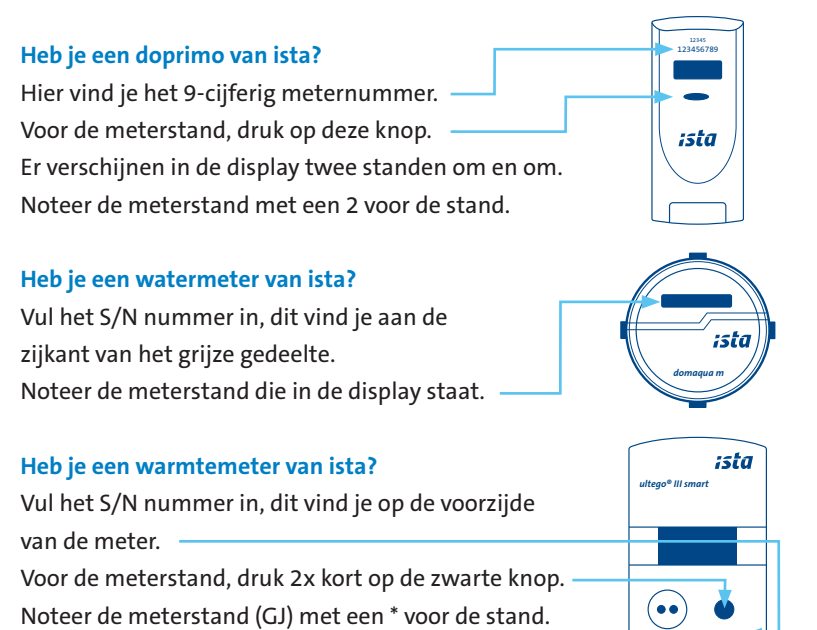

123456789

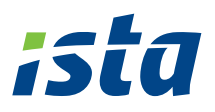

# ista

#### Registreren als nieuwe gebruiker

Voer hier je gegevens in.

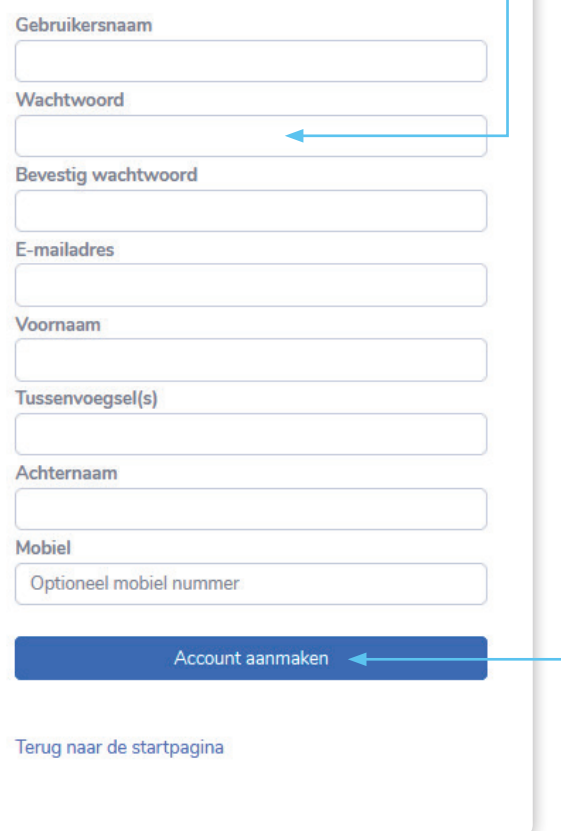

### **Vul hier je gegevens in en maak een wachtwoord aan.**

Het wachtwoord moet minimaal bestaan uit 8 karakters. Gebruik minimaal 1 kleine letter, 1 hoofdletter en 1 nummer.

Als je alle velden hebt ingevuld klik je op 'Account aanmaken'.

Jouw account is nu aangemaakt, je kunt direct gebruik maken van de webportal.

Ook kun je gebruik maken van de app istaNL. Deze kun je gratis downloaden in de app store.

**Veel gemak van de ista webportal en de app.**